## Q 添字サイズの変更をすべてのビューに反映したい

## A [添字の編集]から変更します

[添字の編集]で[すべてのビューにサイズを設定する]の設定を行い、サイズを変更すると、単線記号の添字のサイズや 縦横比などの書式をすべてのビューでまとめて変更することができます。

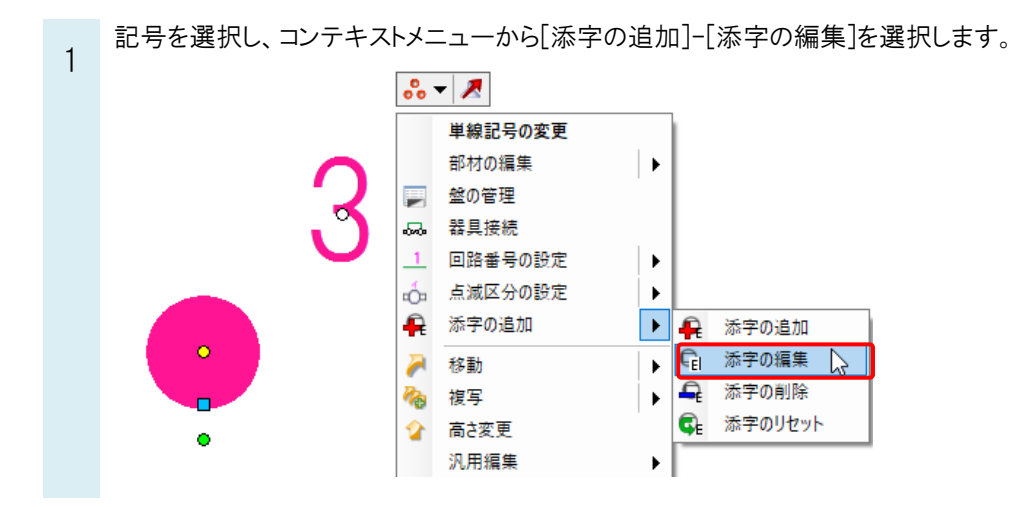

2 [すべてのビューにサイズを設定する]にチェックを入れ、サイズを変更し、[確定]します。変更した内容が他のビュー でも反映されます。

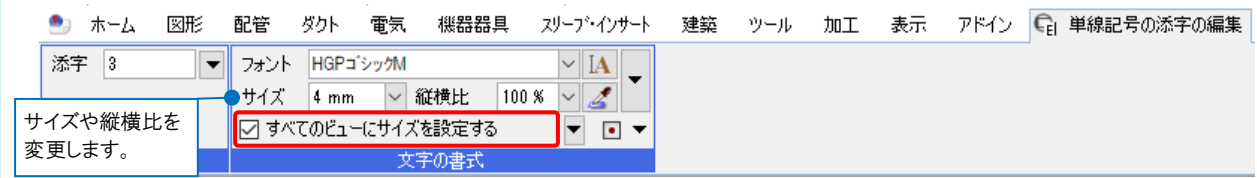

## ●補足説明

[すべてのビューにサイズを設定する]のチェックを外した場合や、[プロパティ]からプロパティ項目[単線]-[添字のサイ ズ]でサイズを変更した場合は、シンボルを選択したビューのみ設定が反映されます。

## ●補足説明

実寸サイズと用紙サイズの添字をどちらかのサイズスケールに統一したい場合は、[詳細]-[その他]タブから「基準縮 尺」を変更します。

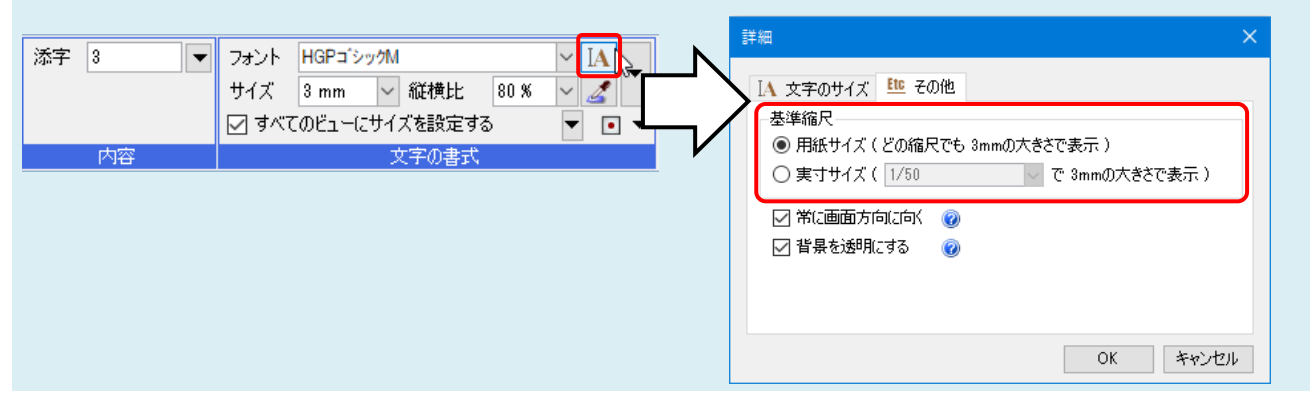